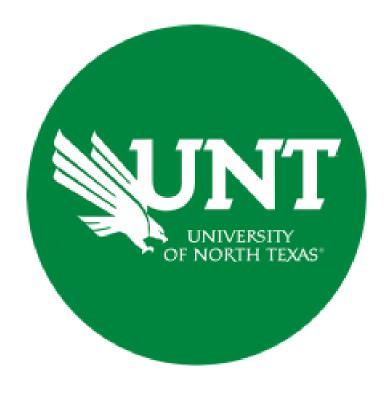

### **Professional Faculty Promotion Library Workflow**

**Instructions for the Supervisor** 

#### For Capability Purposes:

If you are using a MAC, please use the FIREFOX browser.

If you are using a Windows-based computer, please use the CHROME browser.

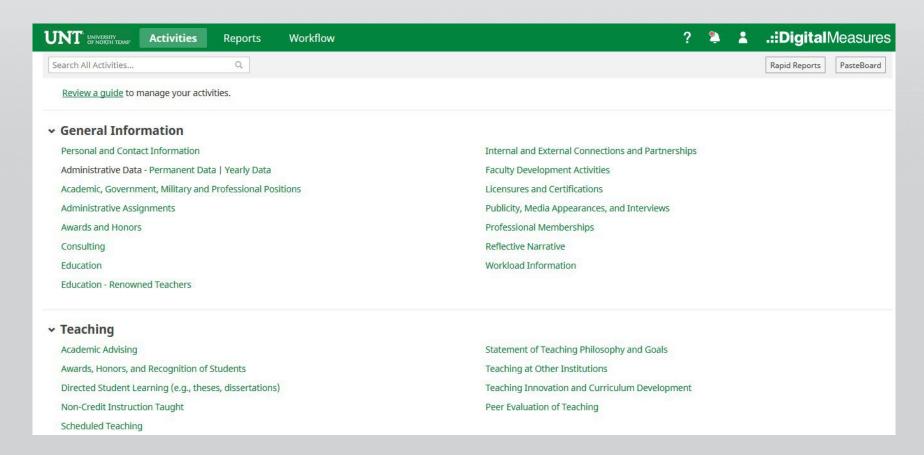

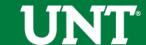

# To access your T & P workflow, please login to your FIS profile via <a href="mailto:my.unt.edu">my.unt.edu</a>

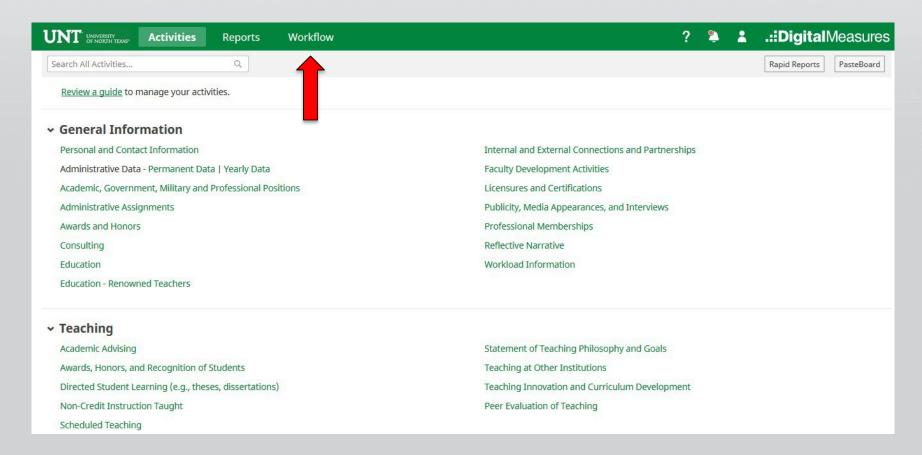

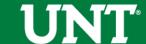

Locate the name of the subject you would like to provide information for and select the corresponding link.

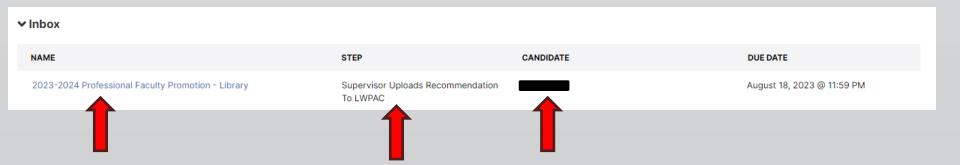

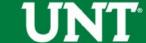

#### Please review the candidate's dossier.

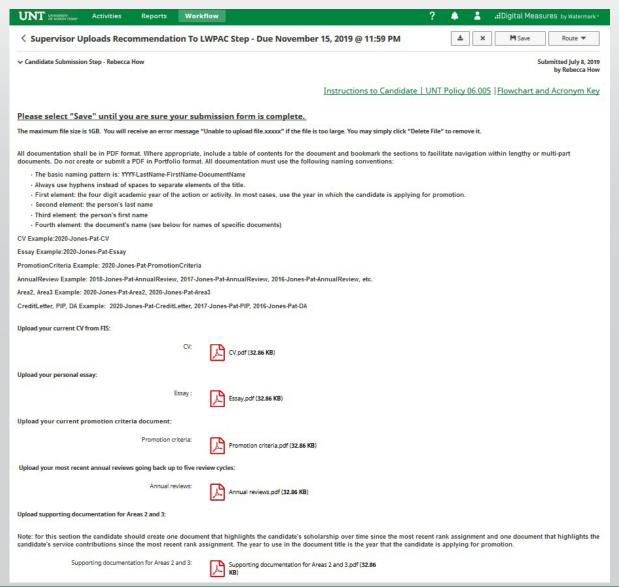

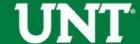

Please upload your recommendation, any accompanying documentation.

Note: All sections with a red asterisk are required. Portfolio PDFs aren't compatible with FIS Workflow. The maximum file size is 1GB. You will receive an error message Unable to upload file.xxxxx if the file is too large. You may simply click Delete File to remove it.

| UNT UNIVERSITY Activities Reports Wood                       | rkflow ? ♣ ≛ .∷Digital Measures by Watermark =                             |
|--------------------------------------------------------------|----------------------------------------------------------------------------|
| Supervisor Uploads Recommendation To                         | D LWPAC Step - Due November 15, 2019 @ 11:59 PM                            |
| <b>↓</b> Committee Members                                   | 0/1 Reviewed                                                               |
| Hope Wilkinson                                               | Unreviewed                                                                 |
|                                                              | Instructions to Supervisor   UNT Policy 06.005   Flowchart and Acronym Key |
| Please select the supervisor's promotion recommendation from | n the drop-down below:                                                     |
| *Recommendation of the supervisor:                           | ▼                                                                          |
| Upload the supervisor's recommendation letter:               |                                                                            |
| • Recommendation letter:                                     | Drop files here or click to upload                                         |
| Upload additional documentation (optional):                  |                                                                            |
| Additional documentation:                                    | Drop files here or click to upload                                         |
|                                                              | S                                                                          |

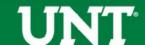

Please press the Save button at the top right. This will take you back to your Workflow Inbox.

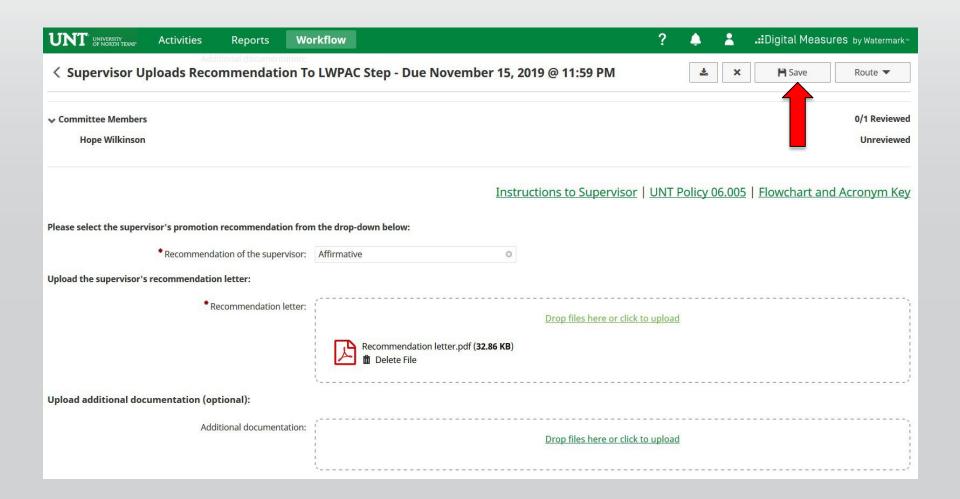

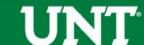

## Please select the correct personnel action link and complete a final review.

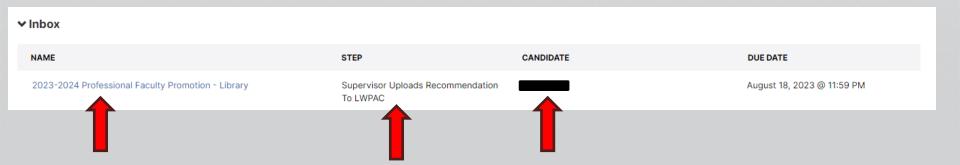

## Ensure all the documents have uploaded successfully and that the documents that were uploaded are the correct documents.

Click Route, then Submit to send your submission to the next step.

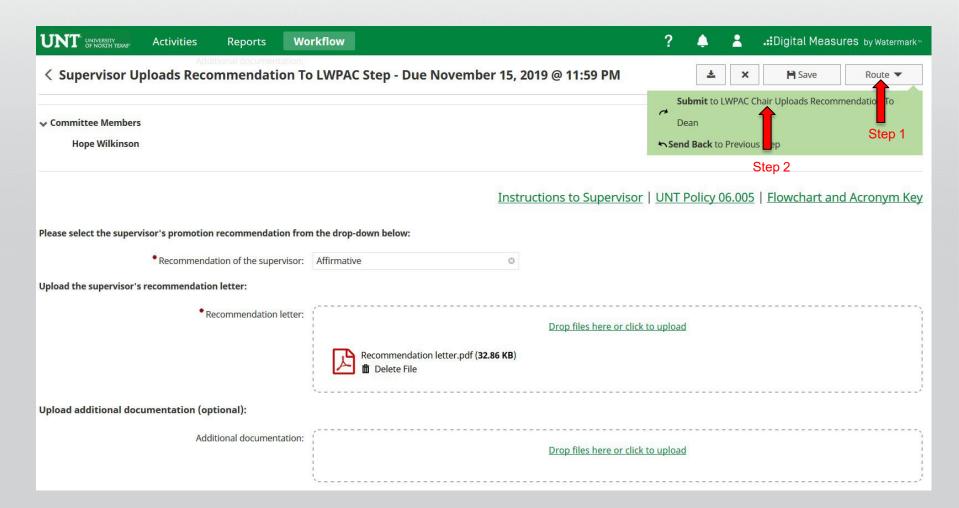

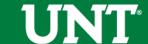

### You will be prompted to confirm submission.

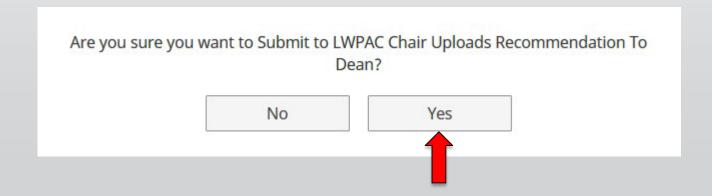

Clicking Yes will move the personnel action to the next step.

To Recall or Send Back a personnel action, please see Workflow FAQ's.

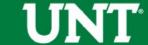

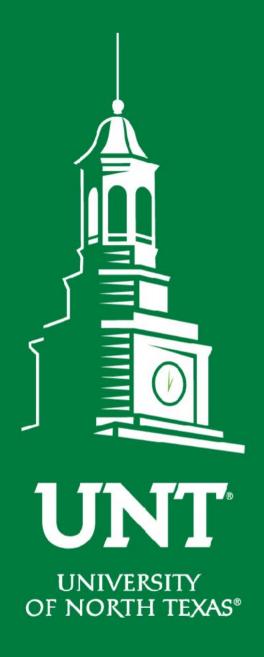

Please contact the FIS
Team for additional
information or
assistance:

Faculty.Info@unt.edu

940.369.6108

**EST. 1890**